## ALTA DE NUEVOS ALUMNOS EN LA WEB DE LA EOI DE MONTIJO

Para poder acceder a los contenidos es necesario darse de alta en el aula virtual. Los pasos son:

1. Pulsa en "Acceder", arriba a la izquierda:

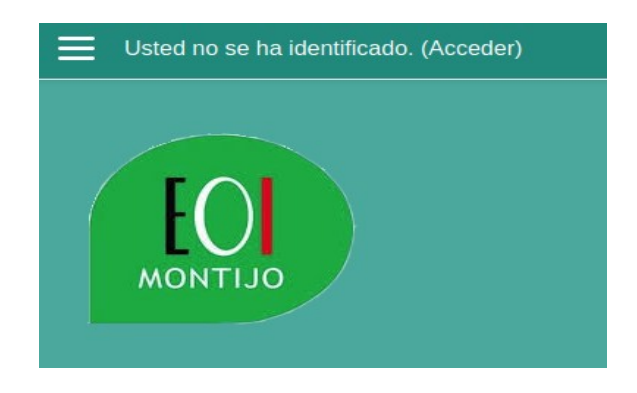

2. Haz clic en el botón "Crear nueva cuenta"

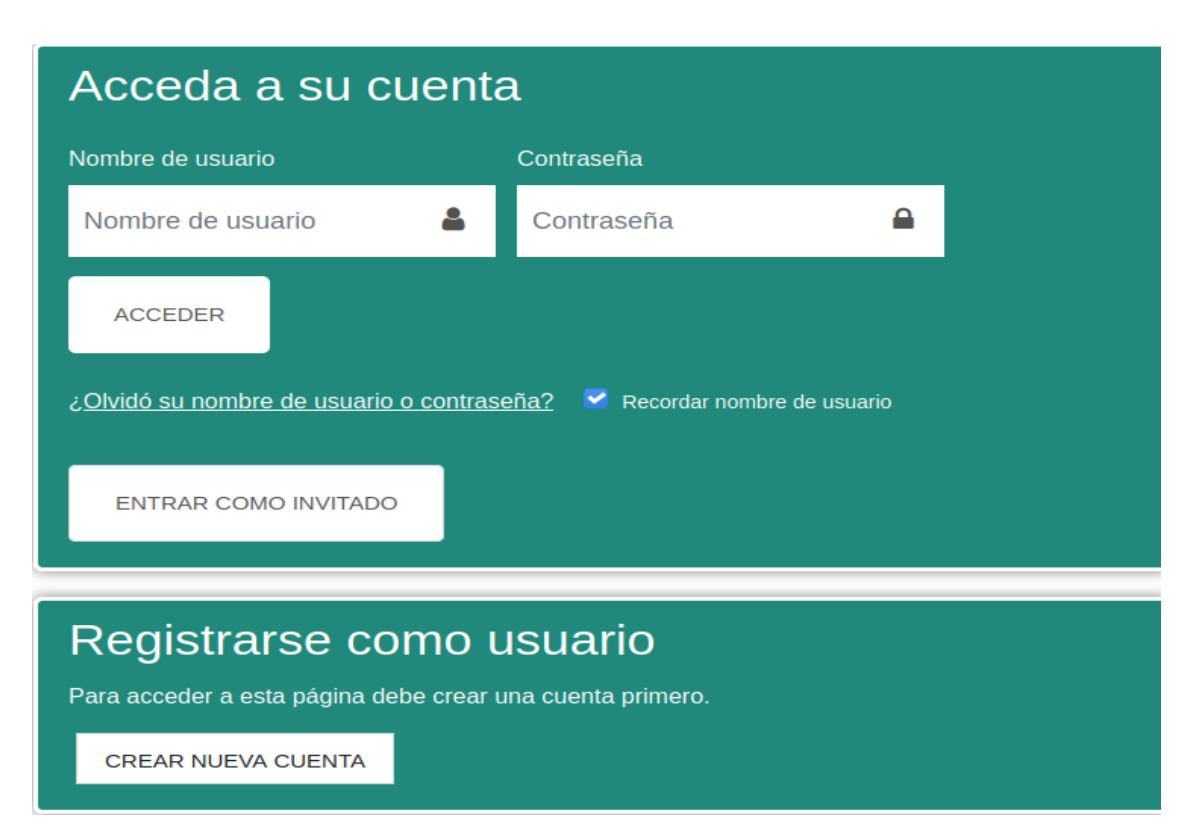

3. Rellena el formulario, introduce el código captcha y pulsa el botón "Crear cuenta":

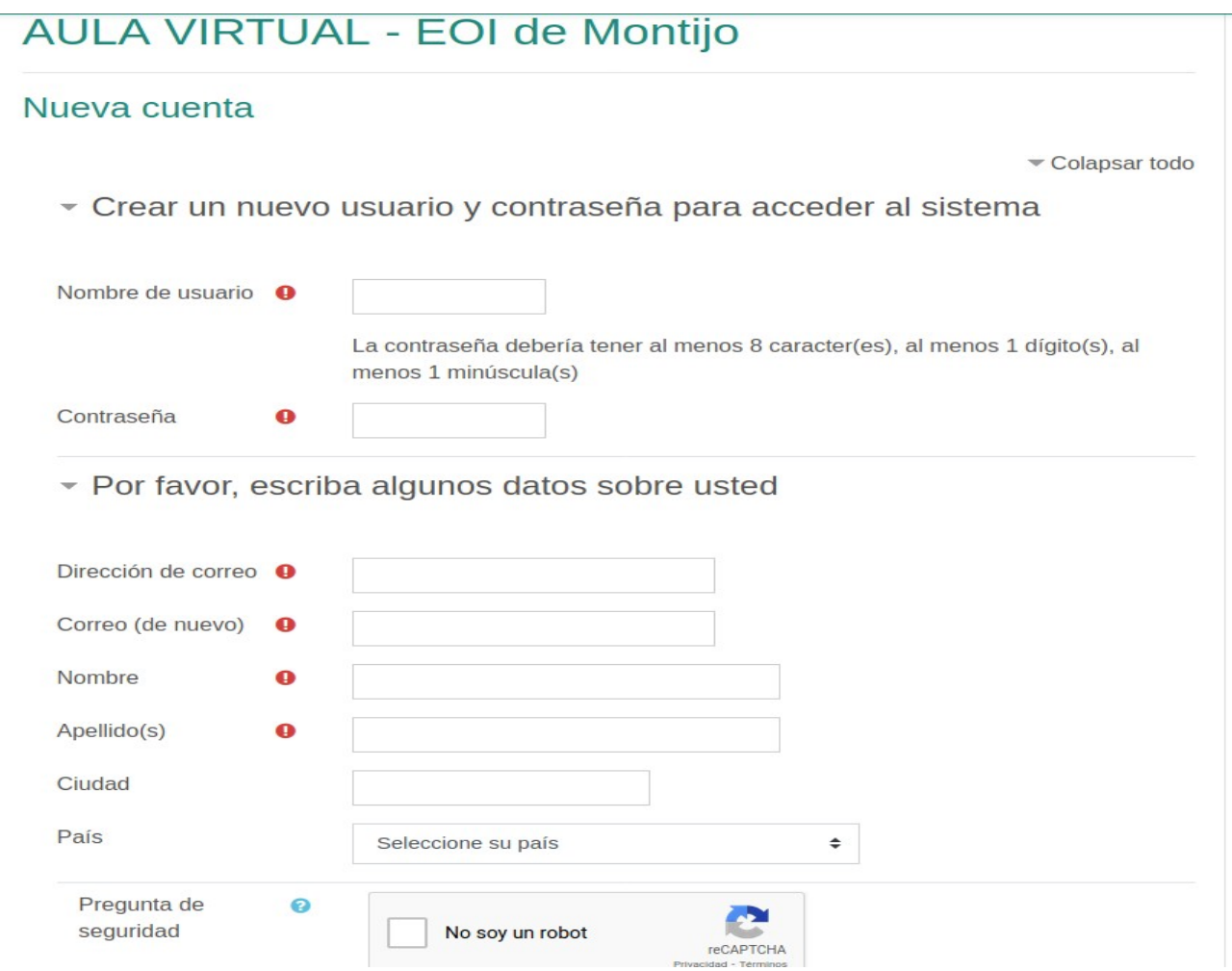

4. A los pocos minutos recibirás un correo electrónico con un enlace: púlsalo para que tu cuenta se active.

Los pasos anteriores son para registrarte y solo lo tienes que hacer una vez, independientemente de los cursos en los que estés matriculado. Una vez registrado puedes acceder al sistema desde el bloque "Acceder" (ver paso 2) e indicar tu nombre de usuario y contraseña.

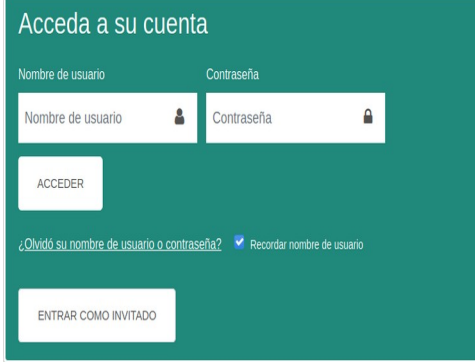